## **O f f i c e o f I N F O R M A T I O N T E C H N O L O G Y**

## **User Accounts Overview**

Everyone receives an integrated set of accounts for:

- **MedailleOne**
- **Domain** (network) data access
- **Blackboard eMail**

Browse to *http://accounts.medaille.edu* to generate your username and default password in the *Computer Accounts Management System* (CAMS). Your MedailleOne account should be useable immediately but your Domain data account may take an hour or so to activate.

Detailed instructions for CAMS and your different account types are available in the *New To Medaille* section of Medaille's **Information Technology (IT)** website at *http://it.medaille.*

**Passwords** – You can change your password – but wait a day. Browse to **accounts.medaille.edu** (note that there is no www prefix), logon and click the large key **i**con at the top. Your new password must be at least 6 characters in length and contain at least one numeric character in the middle.

**MedailleOne** – Once you have a username and password you can logon to *one.medaille.edu* or follow the link on Medaille's home page. Once logged-on you have access to your email account via the icon along with course content and Banner administrative services via the **Student Services** tab. Explore.

**Your Home Computer** – To access MedailleOne successfully from a personal computer you will need to run JavaRT, allow site pop-ups and unblock your firewall. Detailed instructions are provided under the *Student Services* tab, via *My Courses* and scrolling down to the *Helpful Information* section. There's also a *Helpful Links* section to aid in your computer's configuration.

**Problems?** – Email **[helpdesk@medaille.edu](mailto:helpdesk@medaille.edu)** with your name, ID number and a brief description of the problem. Note that you will immediately receive an auto-acknowledgement with a case number. During regular business hours you can also call the helpdesk at 716-880-2282.

## **General Info for on-campus computing:**

- Don't save data files on your desktop when using a shared computer!
- NO food or uncapped beverages are permitted in the PC lab or the Smart-PC classrooms.
- Remember to **Log Off** when you leave a computer
- Periodically "take out the trash" in your eMail account.

## **Links:**

- eMail: **webmail.medaille.edu**
- MedailleOne: **one.medaille.edu**
- Medaille IT website: **it.medaille.edu**
- Blackboard: **Learning.medaille.edu**
- CAMS: **accounts.medaille.edu**

# Password:

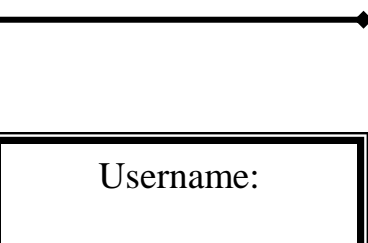

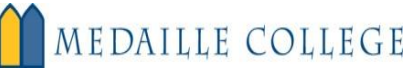